## **如何注册平台账号**

- 1. 登陆云平台 [www.nxeduyun.com](http://www.nxeduyun.com);
- 2. 点击平台首页右上方注册按钮;
- 3. 选择"教育局"板块进行注册;

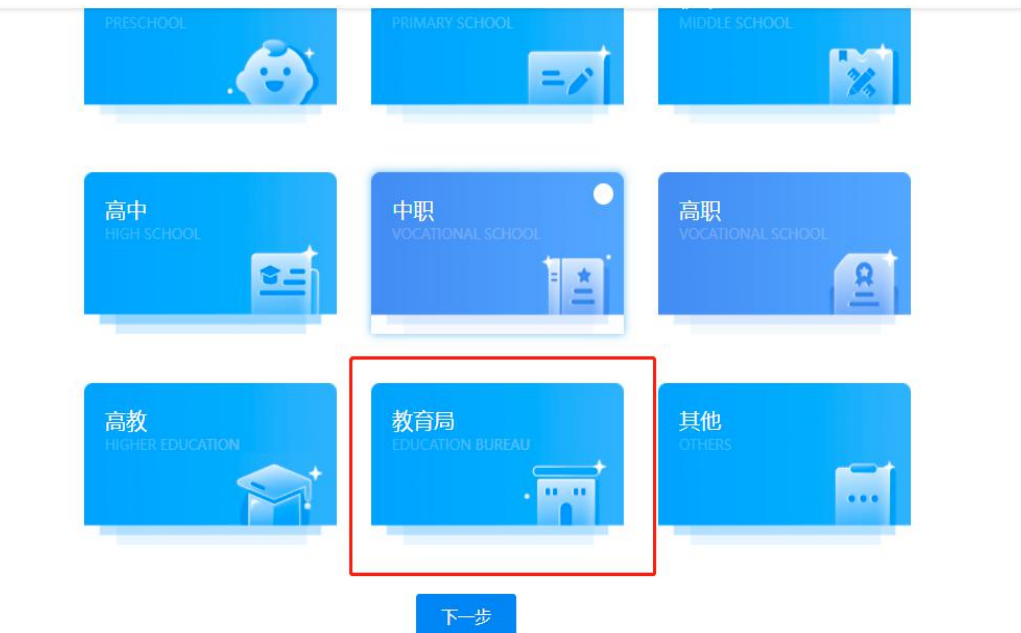

4. 输入正确的相关信息;

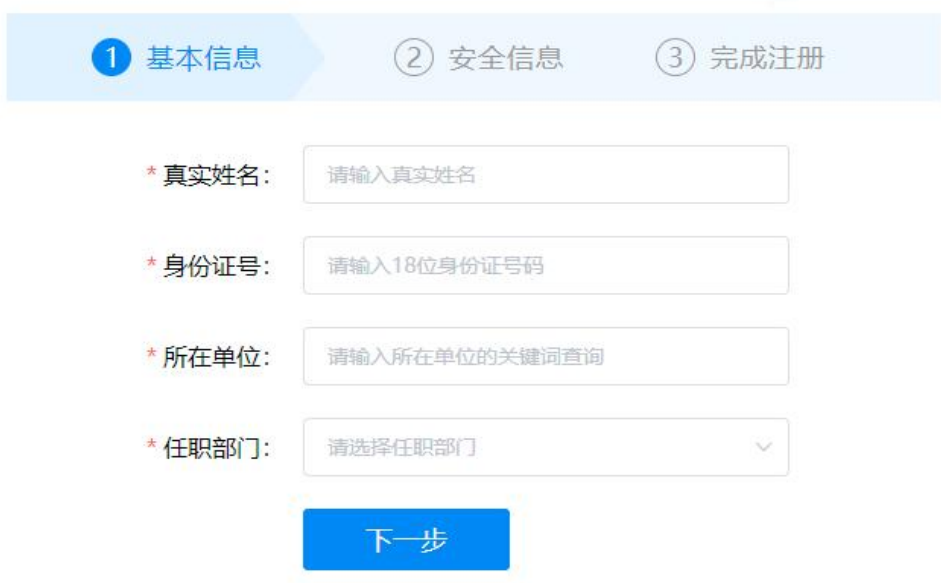

5. 根据要求,自定义账号和密码、输入手机号(宁夏)和验 证码,勾选我已阅读并同意,即可完成注册;

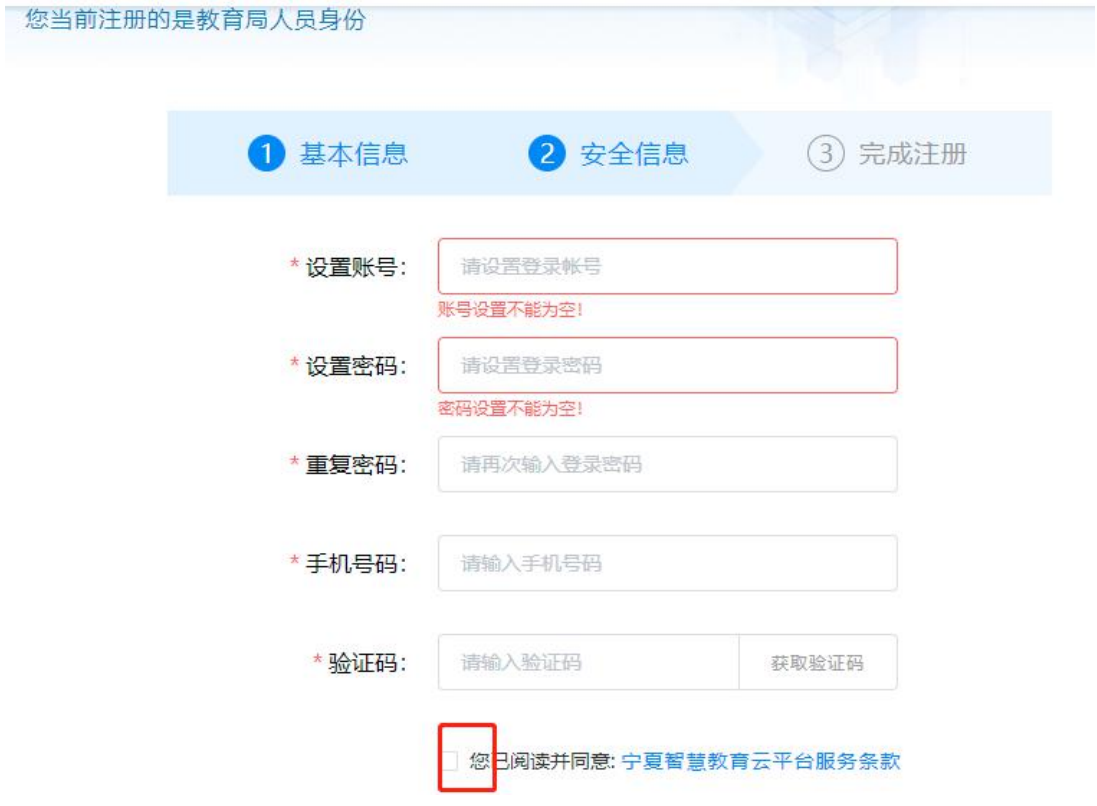

6. 等待教育局管理员进行审核;

7. 审核通过后,即可使用登陆账号、手机号、身份证进行登 陆。